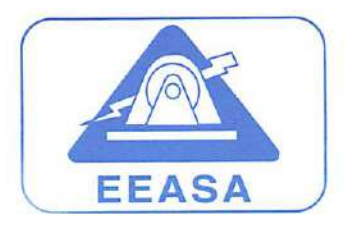

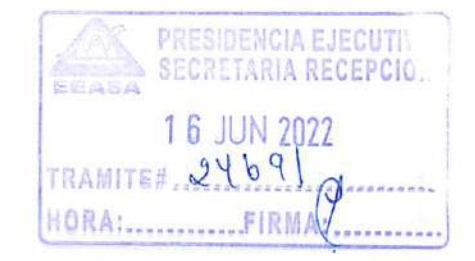

#### WIEMORANDO PE-1018-2022

- PARA: DIRECTORES DEPARTAMENTALES DE LA EEASA
- DE: PRESIDENTE EJECUTIVO
- ASUNTO: REMÍTESE ACTUALIZACIÓN INSTRUCTIVO PARA EL INGRESO DE INFORMACIÓN AL SISTEMA INFORMÁTICO ARCGIS
- FECHA; Junio 16, 2022

Para su difusión y aplicación inmediata, adjunto se servirán encontrar la actualización del INSTRUCTIVO PARA EL INGRESO DE INFORMACIÓN AL SISTEMA INFORMÁTICO ARCGIS, aprobado por esta Presidencia Ejecutiva mediante resolución No. PE-31-2022.

La Secretaría General de la Empresa se encargará de publicar el documento en la intranet institucional.

Atentamente

 $1/$  / U'

Ing. Renán Garrido Almeida PRESIDENTE EJECUTIVO

Anexo; lo indicado

DP, AI, DF, DIST, SUBT, DC, DRI, DZOP, DZON, AJ, CI, A-SGC Secretaría General Archivo c.c.

RGA/Ruth T.

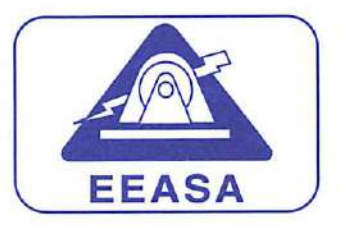

# EMPRESA ELECTRICA AMBATO REGIONAL CENTRO NORTE S.A.

Trabajando con energía..!

# RESOLUCIÓN No. PE-31-2022

La Presidencia Ejecutiva de Empresa Eléctrica Ambato Regional Centro Norte S. A. EEASA, considerando:

- Que, el Ex-Ministerio de Electricidad y Energía Renovable, MEER, actualmente Ministerio de Energía y Minas, dispuso en su momento para todo el sector de la distribución de energía eléctrica, el uso obligatorio del software denominado ARCGIS, para el ingreso, procesamiento y utilización de la información georeferenciada de las redes eléctricas;
- Que, mediante resolución No.PE-16-2019 del 13 de marzo del 2019, la Presidencia Ejecutiva aprobó la Actualización del Procedimiento para el Ingreso de Información al Sistema Informático ARCGIS, con base a lo solicitado por el Departamento de Planificación en memorando DP-ETE-0231-2019;
- Que, mediante memorando DP-ETE-0535-2022, el Departamento de Planificación presenta el proyecto para la actualización del INSTRUCTIVQ PARA EL INGRESO DE INFORMACIÓN AL SISTEMA INFORMÁTICO ARCGIS, mismo que reemplaza al procedimiento detallado en el párrafo anterior.

En uso de sus atribuciones estatutarias, resuelve:

- APROBAR LA ACTUALIZACIÓN DEL INSTRUCTIVO PARA EL INGRESO DE INFORMACIÓN AL SISTEMA INFORMÁTICO ARCGIS, QUE SE ANEXA AL MEMORANDO DP-ETE-0535-2022; 1.
- DISPONER AL DEPARTAMENTO DE PLANIFICACIÓN, DIFUNDA EL INSTRUCTIVO ENTRE TODOS LOS CONTRATISTAS DE LA EEASA; 2.
- DEJAR SIN EFECTO EL PROCEDIMIENTO APROBADO CON RESOLUCIÓN PE-16-2019 DEL 13 DE MARZO DEL 2019; Y, 3.
- 4. DISPONER SU VIGENCIA A PARTIR DE LA PRESENTE FECHA.

r enan arno

Ing. Renán Garrido Almeida PRESIDENTE EJECUTIVO

Ambato junio 16, 2022

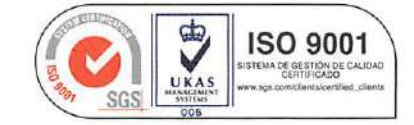

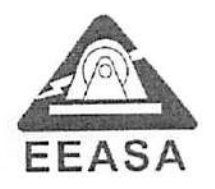

■v

#### MEMORANDO DP-ETE-0535-2022

T. 24625

/ •

PARA: PRESIDENCIA EJECUTIVA

DE: ESTUDIOS TÉCNICOS

SOLICÍTASE APROBACIÓN DEL INSTRUCTIVO ACTUALIZADO DE INGRESO DE INFORMACIÓN AL ARCGIS. ASUNTO:

FECHA: Junio 15, 2022

Con el fin de mantener la base de datos de Arcgis actualizada, se realizaron modificaciones al instructivo para el ingreso de información al sistema informático Arcgis cuyo documento adjunto.

Entre las modificaciones realizadas al instructivo se mencionan las siguientes:

- 1. Se detallan mejor las actividades del instructivo, manteniendo su esencia.
- 2. Se elimina la denominación del Ministerio de Energía y Recursos Naturales No Renovables MERNNR de los antecedentes con el fin de que el documento sea más general y no esté sujeto a cambios con las nuevas designaciones del Ministerio.
- 3. Inclusión del Formulario de entrega de documentos, con firma de responsabilidad del fiscalizador del proyecto entre los requisitos para solicitar el certificado de ingreso al Arcgis.
- 4. Aclaración de que el delegado del fiscalizador para enviar sesiones de Arcgis al DP no podrá ser el contratista que está ejecutando el proyecto, debe ser una persona que labore en la EEASA.

Con base en lo mencionado, adjunto el INSTRUCTIVO PARA EL INGRESO DE INFORMACIÓN AL SISTEMA INFORMÁTICO ARCGIS para, salvo mejor criterio su autorización y firma en el documento adjunto, luego de lo cual se procederá a difundir al personal interno de la EEASA, recalcando que losfiscalizadores deberán a su vez difundirlo entre los contratistas.

Atentamente Ing. Iván Vargas P. Ing. Adrián Torres B. Jefe de Área Informática Jefe de Sección Estudios Técnicos (E) Visto Bueno thg. Luis Marcial D. Director de Planificación

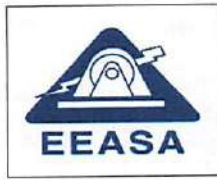

# INSTRUCTIVO PARA EL INGRESO DE INFORMACIÓN AL SISTEMA

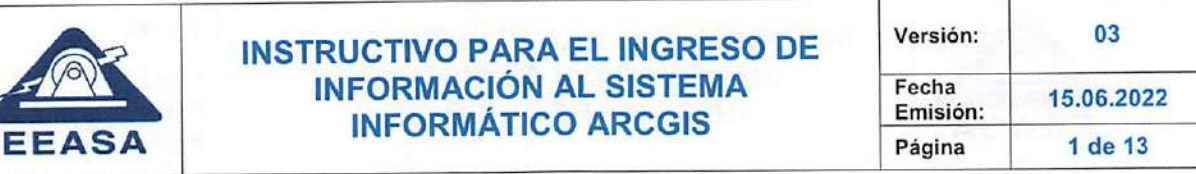

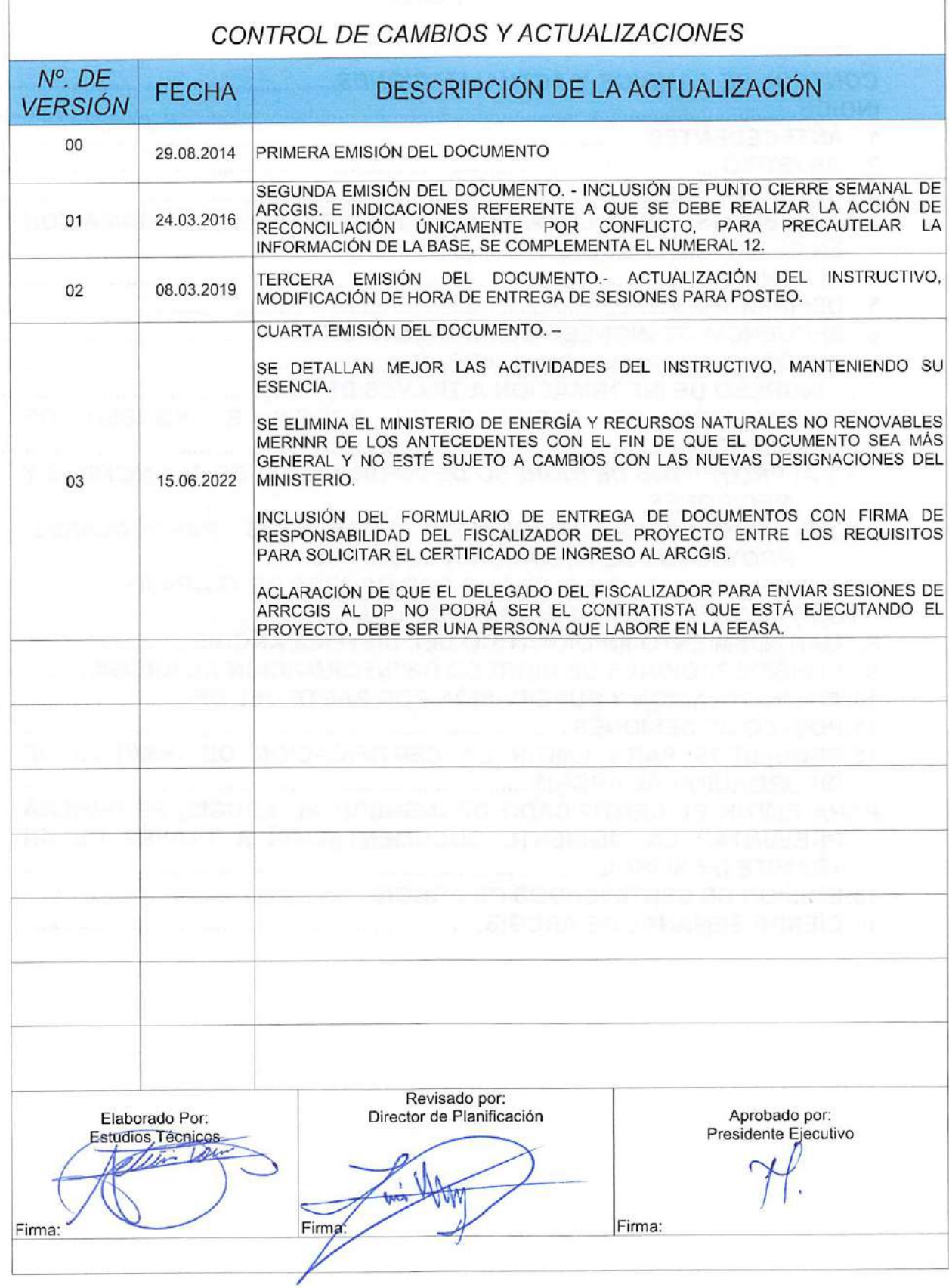

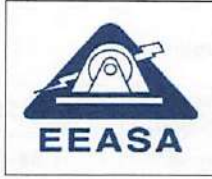

# INSTRUCTIVO PARA EL INGRESO DE INFORMACIÓN AL SISTEMA EEASA INFORMÁTICO ARCGIS Emisión: 2 de 13

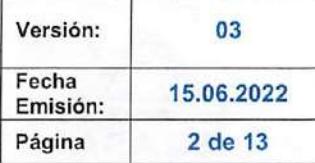

## INDICE

**BAYARANG SO CRANA** 

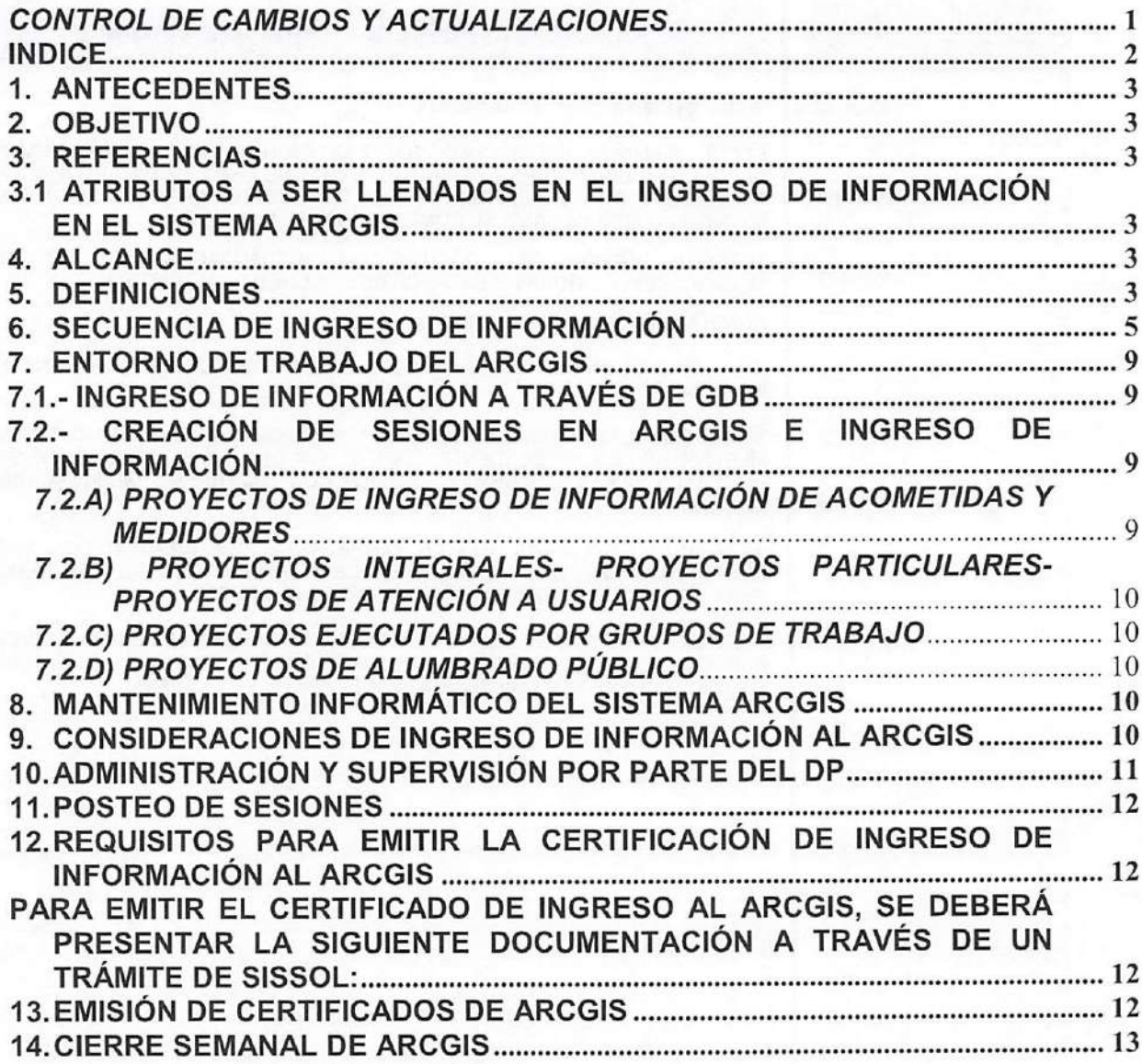

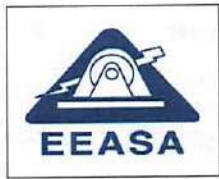

# INSTRUCTIVO PARA EL INGRESO DE INFORMACIÓN AL SISTEMA EEASA INFORMÁTICO ARCGIS Emisión: 3 de 13

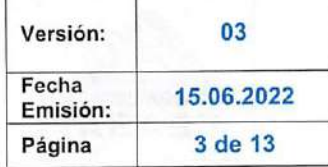

## 1. ANTECEDENTES

Por disposición del ex Ministerio de Electricidad y Energía Renovable, MEER, a inicios del año 2013, entró en funcionamiento el sistema informático ARCGIS que en combinación con Arcfm permite disponer de un sistema de información geográfico de servicios, facilitando la gestión de la red eléctrica.

## 2. OBJETIVO

Proporcionar los lineamientos institucionales en la Empresa Eléctrica Ambato Regional Centro Norte S.A, EEASA, para el ingreso y actualización de información en el sistema informático ARCGIS.

## 3. REFERENCIAS

3.1 Atributos a ser llenados en el ingreso de información en el sistema ARCGIS.

## 4. ALCANCE

Incluye los instructivos para la actualización del ARCGIS a ser considerados por todo el personal de la EEASA y contratistas que realizan actividades en el sistema de distribución dentro del área de concesión de la EEASA, quienes deberán actualizar el Arcgis con todos los campos o atributos de elementos solicitados; estos campos o atributos deben ser correctamente poblados de conformidad con los lineamientos indicados en el documento "ATRIBUTOS A SER LLENADOS EN EL INGRESO DE INFORMACIÓN EN EL SISTEMA ARCGIS" o disposiciones emitidas por el DP.

## 5. DEFINICIONES

GIS: Sistema de Información Geográfico

ARCGIS: Sistema informático GIS, producido y comercializado por Enviroment Systems Research Institute ESRI.

ARCFM: Sistema informático de aplicación complementaria al ARCGIS para el ámbito eléctrico perteneciente a Schneider Electric.

FISCALIZADOR: Responsable de la revisión, seguimiento, control y aprobación de un proyecto ingresado al Arcgis.

Sesión de ARCFM: Versión de ArcGIS para la edición de información.

Usuario de ARCGIS: Usuario con determinados roles, para la visualización o edición de información en la base de datos ArcGIS.

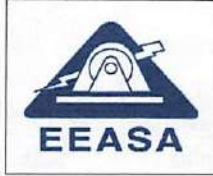

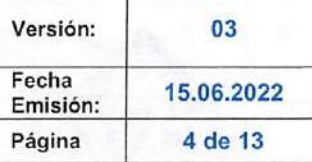

Administrador Sistema ARCGIS: Persona encargada de la administración y mantenimiento de la base de datos GIS.

Administradores: Usuarios con permisos de administración en el sistema ARCGIS (pueden crear, eliminar y postear sesiones)

DISTRIBUCIÓN: Departamento Técnico de Distribución de la EEASA.

DC: Departamento Comercial de la EEASA.

DZOP: Departamento Zona Oriental Pastaza de la EEASA.

DZON: Departamento Zona Oriental Napo de la EEASA.

DF: Departamento Financiero de la EEASA.

DP: Departamento de Planificación de la EEASA.

Departamentos Técnicos: Hace referencia a DISTRIBUCIÓN, DC, DZOP y DZON.

GDB: Colección de datasets de diversos tipos que se utiliza en ArcGIS y se administra en una carpeta de archivos o una base de datos relacional.

POSTEO: Guarda los cambios realizados en una versión y es aplicada en la versión default de ArcGIS, la misma que será visible para todos los usuarios.

GIS MÓVIL: Sistema para GPS Trimble desarrollado por la EEASA, para el levantamiento georreferenciado de Redes Eléctricas de distribución.

SIMREDES: Sistema de ingreso masivo de redes eléctricas desarrollado por la EEASA, que contempla tres módulos: Ingreso Masivo de proyectos integrales nuevos mediante GDB (Redes, medidores y luminarias). Ingreso o modificación masivo de Luminarias e Ingreso masivo de Acometidas y Medidores desde el Sistema Comercial de la EEASA, SISCOM.

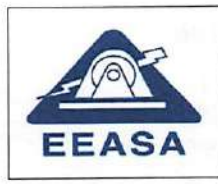

# INSTRUCTIVO PARA EL INGRESO DE INFORMACIÓN AL SISTEMA EEASA INFORMÁTICO ARCGIS Emisión: 5 de 13

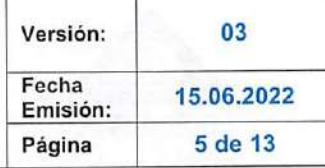

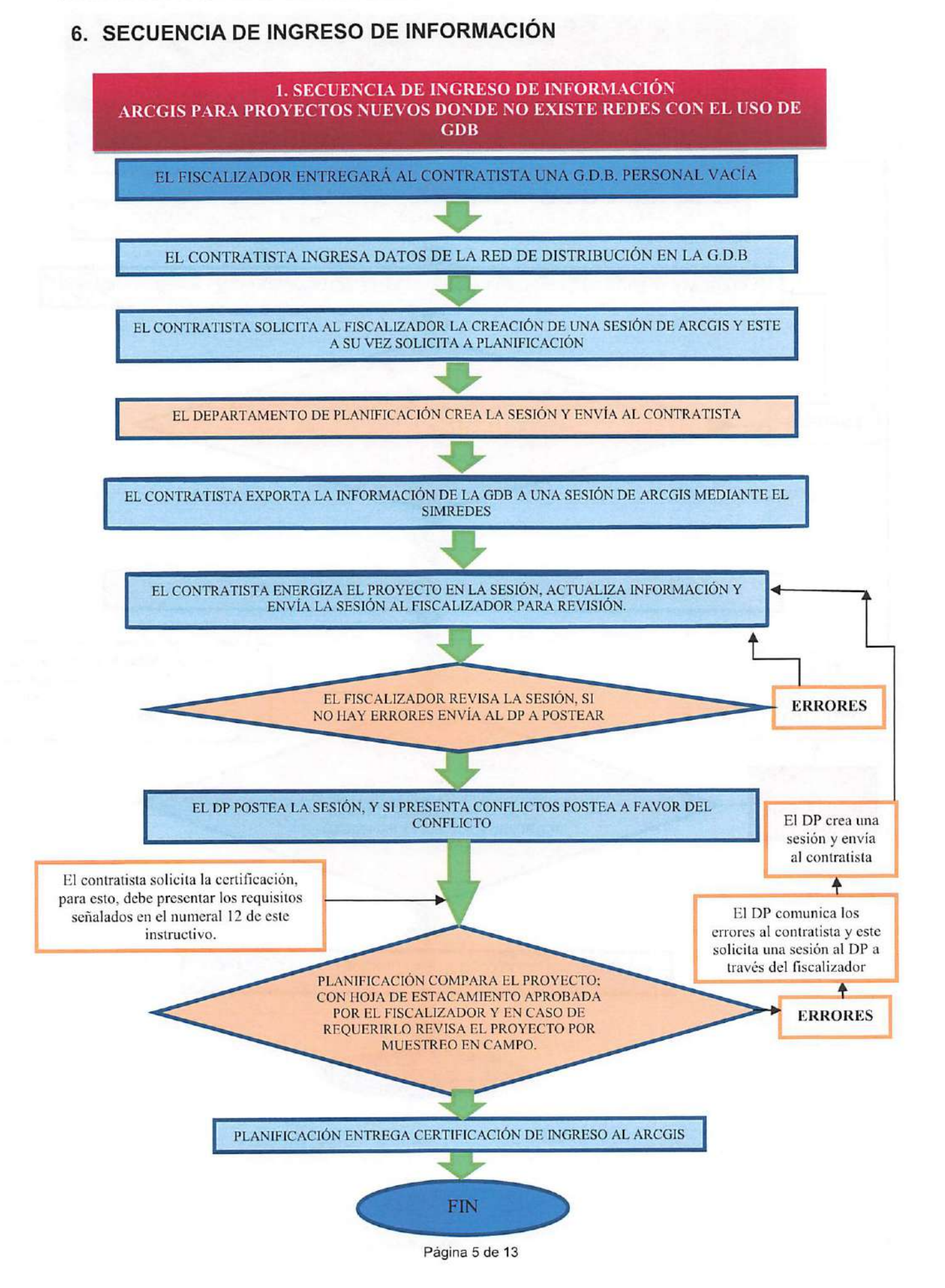

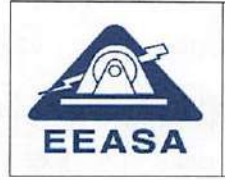

# INSTRUCTIVO PARA EL INGRESO DE INFORMACIÓN AL SISTEMA EEASA INFORMÁTICO ARCGIS Emisión:<br>
Página 6 de 13

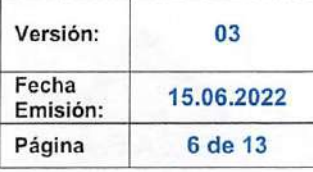

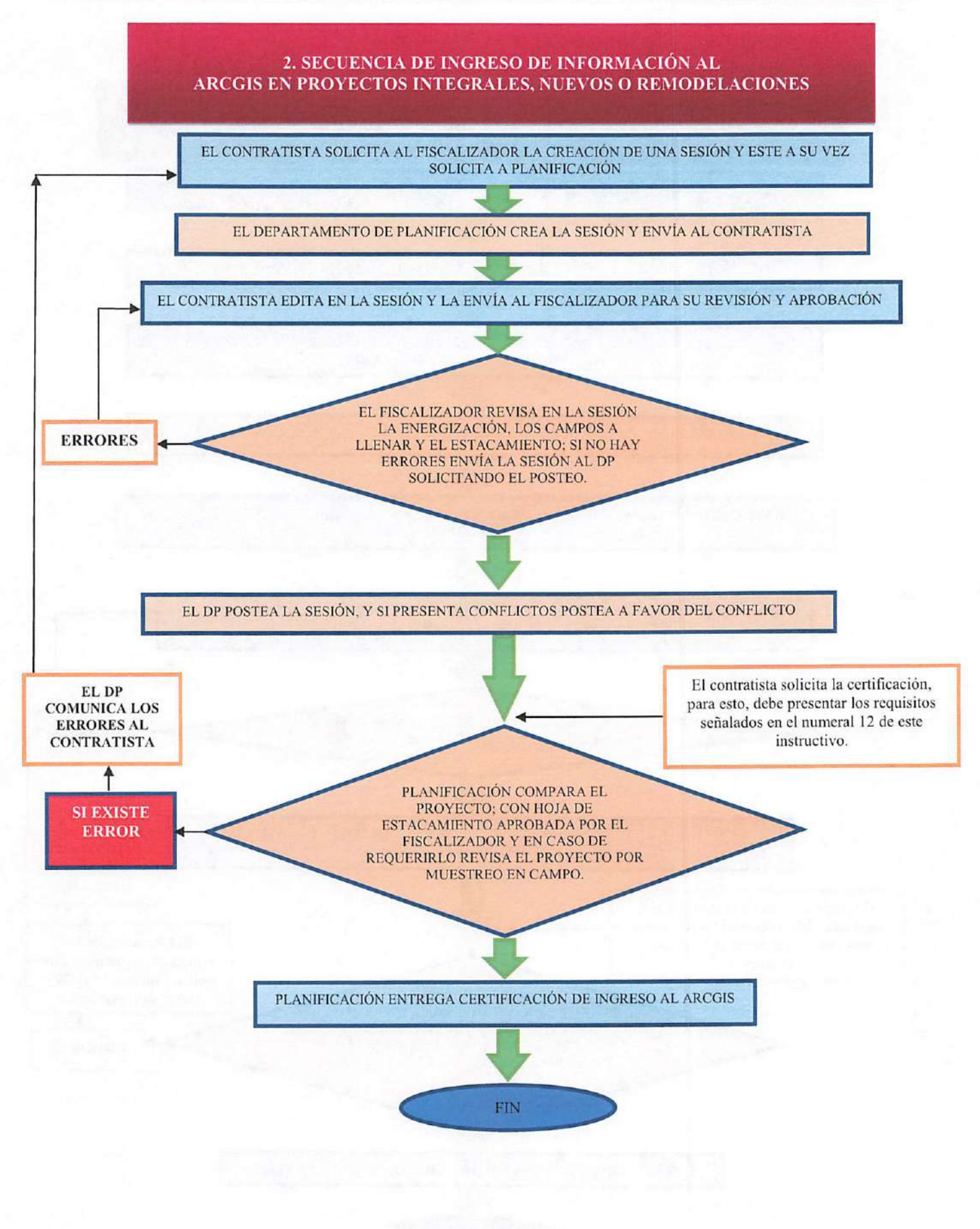

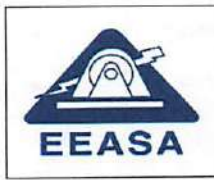

# INSTRUCTIVO PARA EL INGRESO DE INFORMACIÓN AL SISTEMA EEASA INFORMÁTICO ARCGIS Emisión: 7 de 13

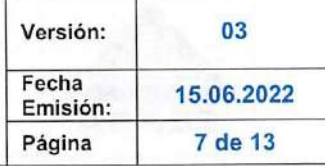

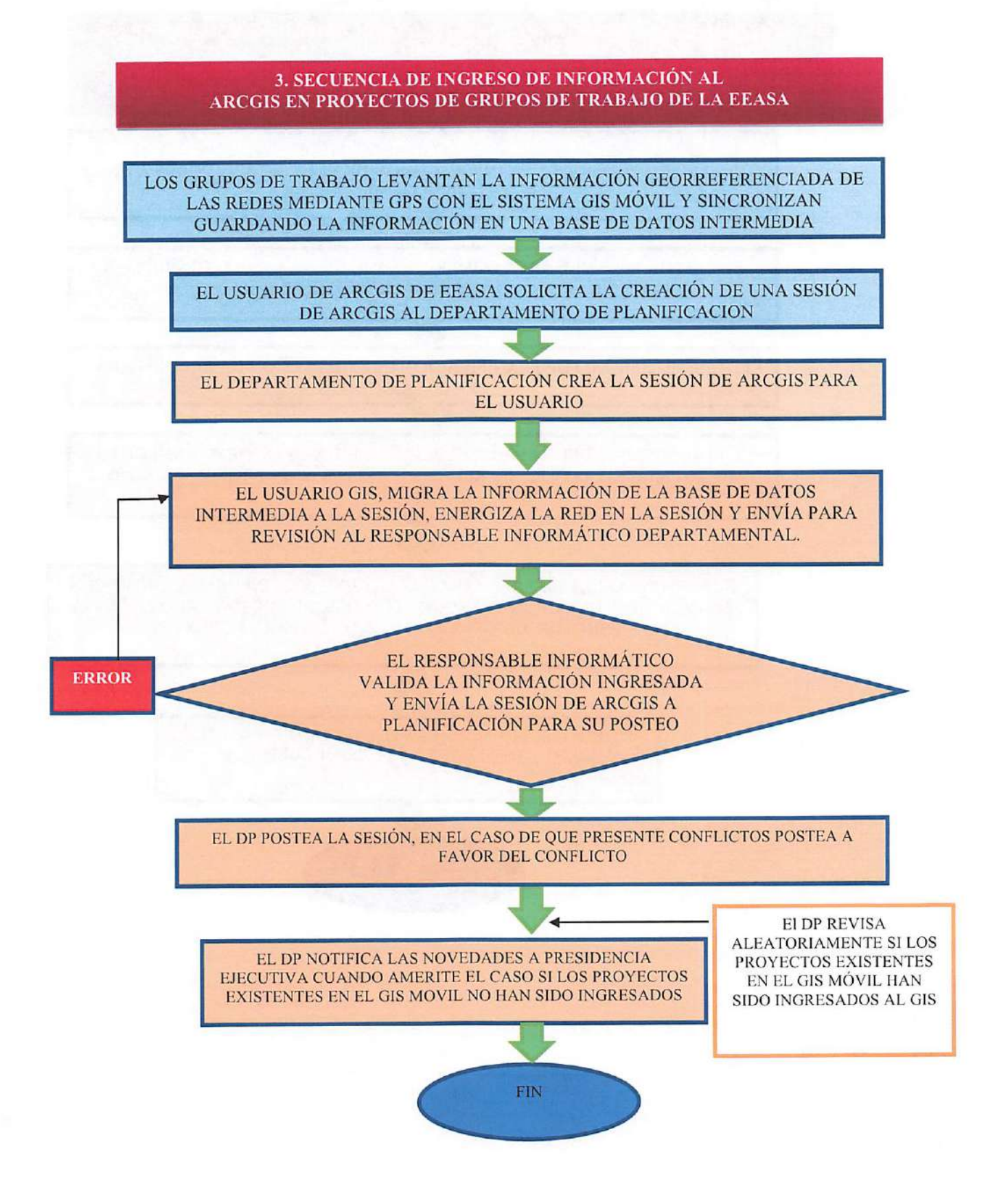

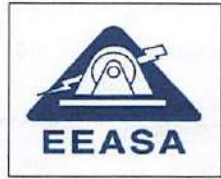

# **INSTRUCTIVO PARA EL INGRESO DE** INFORMACIÓN AL SISTEMA EEASA INFORMÁTICO ARCGIS Emisión:<br>
Página 8 de 13

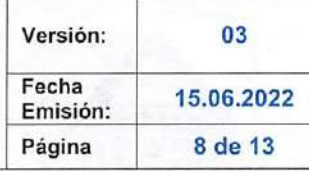

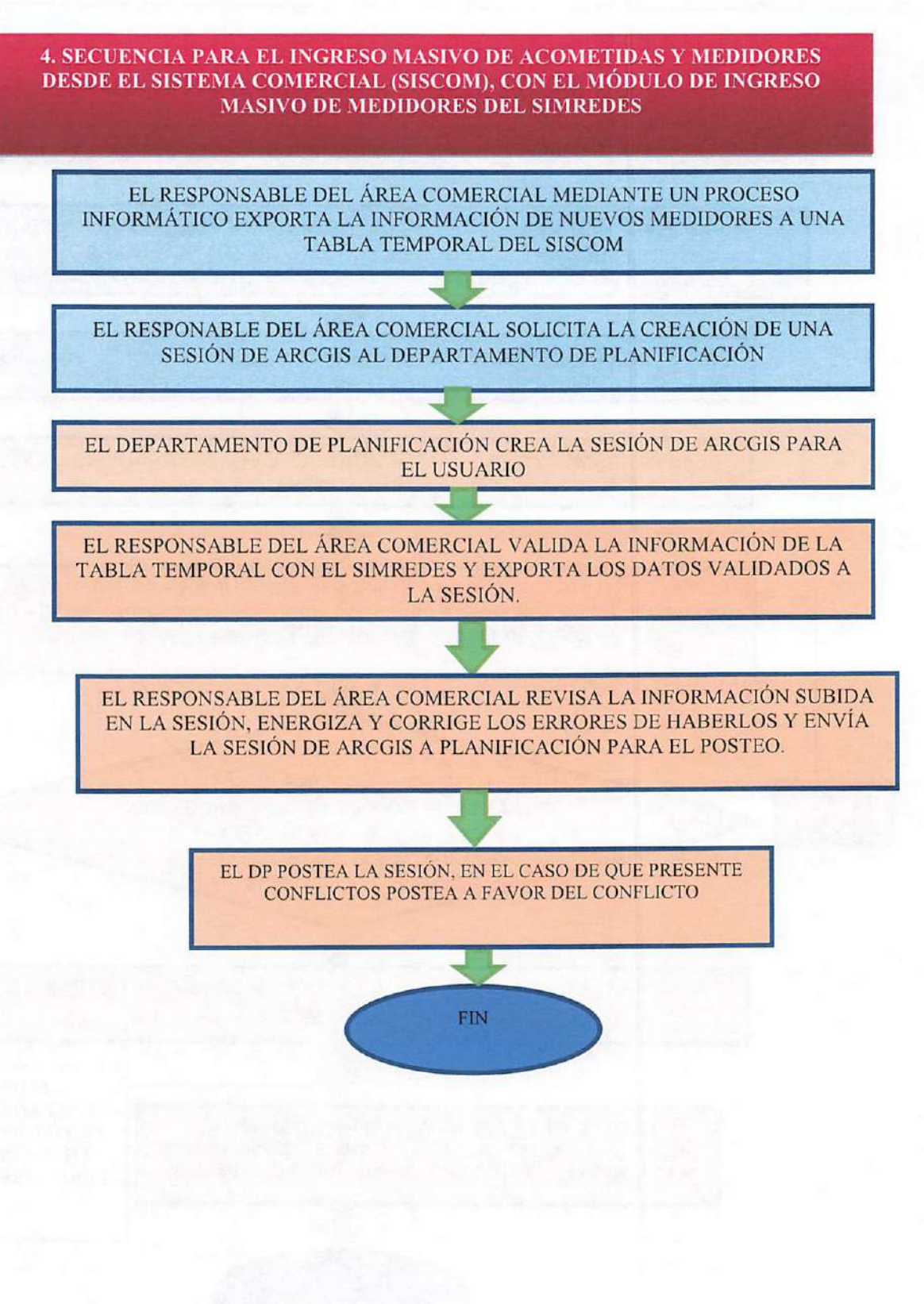

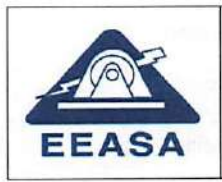

#### 7. ENTORNO DE TRABAJO DEL ARCGIS

En todo ingreso o modificación de información al ARCGIS, se deberá considerar los atributos a llenar en los elementos de redes establecidos en el documento "ATRIBUTOS A SER LLENADOS EN EL INGRESO DE INFORMACIÓN EN EL SISTEMA ARCGIS."

# 7.1.-INGRESO DE INFORMACIÓN A TRAVÉS DE GDB

Se podrá trabajar con GDB, cuando se trate de proyectos nuevos; es decir que, el proyecto no involucre redes existentes; para esto, el fiscalizador coordinará con el contratista para que autorice el ingreso de información en este modo de trabajo, y para la entrega respectiva de la GDB.

## 7.2.- CREACIÓN DE SESIONES EN ARCGIS E INGRESO DE INFORMACIÓN

Previo a la creación de sesiones, debe estar construida o desmantelada la red física.

Para el caso de proyectos ejecutados por Contratistas el fiscalizador de los proyectos solicitará al DP la creación de la sesión de trabajo vía el sistema SISSOL, con los siguientes datos:

a)Nombre del proyecto: bjUbicación; c)Nombre del contratista y número del contrato; d)Nombre del fiscalizador

El control de sesiones lo mantendrá el DP. El Departamento de Planificación, notificará al fiscalizador o al contratista la creación de la sesión respectiva, cabe señalar que la sesión una vez creada es directamente enviada a través del sistema ARCGIS al usuario para quien se solicitó la sesión, de tal forma que aparece automáticamente en la parte de ARCGIS en lo concerniente a My Sessions.

Para todo tipo de trabajo a realizarse en el ARCGIS se lo hará a través de sesiones las cuales serán posteadas hasta las 16h30 de los días lunes de cada semana. Únicamente el administrador del sistema ARCGIS de la EEASA podrá trabajar a nivel de base de datos, cualquier inobservancia respecto a lo mencionado será notificada a la instancia correspondiente.

Para el caso de proyectos ejecutados por los grupos técnicos y operativos de la<br>EEASA tales como: reemplazo de postes y conductores, cambio de EEASA tales como: reemplazo de postes y conductores, transformadores, etc. las sesiones serán solicitadas por el responsable de la información a ser ingresada a través de correo electrónico o llamada telefónica, esto únicamente para el caso del personal interno de la EEASA.

## 7.2.A) PROYECTOS DE INGRESO DE INFORMACIÓN DE ACOMETIDAS Y MEDIDORES

Para el caso de ingreso de medidores ejecutados por contratistas se realizará el ingreso, utilizando las herramientas de ArcGIS, mientras que los departamentos DC, DZOP y DZON podrán utilizar el módulo de Ingreso Masivo de Medidores

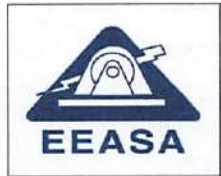

del SIMREDES debido a que estos tienen acceso al sistema comercial de la EEASA.

#### 7.2.B) PROYECTOS INTEGRALES- PROYECTOS PARTICULARES- PROYECTOS DE ATENCIÓN A USUARIOS

Para el caso de proyectos ejecutados por contratistas se debe ingresar precautelando la conectividad del sistema eléctrico y el llenado correcto de todos los campos requeridos, a través de las herramientas propias del ArcGis o el Software SIMREDES cuando aplique.

#### 7.2.C) PROYECTOS EJECUTADOS POR GRUPOS DE TRABAJO

Para el caso de proyectos ejecutados por los grupos técnicos y operativos de la EEASA tales como; reemplazo de postes y conductores, cambio de transformadores, el ingreso será de acuerdo a los proyectos ingresados en el GIS MÓVIL o en los partes diarios de labores de los grupos.

#### 7.2.D) PROYECTOS DE ALUMBRADO PÚBLICO

Para el caso de ingreso o actualización de proyectos de Alumbrado Público se utilizará las herramientas de ArcGIS o el módulo de ingreso masivo de luminarias del SIMREDES.

#### 8. MANTENIMIENTO INFORMÁTICO DEL SISTEMA ARCGIS

El DP se encargará del mantenimiento informático del sistema ARCGIS, la "compresión" de la base de datos del ARCGIS semanalmente o cuando el administrador del sistema ARCGIS lo requiera.

En caso de que se evidencia lentitud en el sistema ARCGIS de cualquiera de los usuarios, estos deberán notificar al administrador del sistema ARCGIS para dar solución al inconveniente.

## 9. CONSIDERACIONES DE INGRESO DE INFORMACIÓN AL ARCGIS

- a) El tiempo máximo establecido de duración de una sesión va desde la creación de la sesión hasta las 16h30 de los días lunes de cada semana.
- b) Para un mismo proyecto, no se debe trabajar en dos sesiones diferentes en el mismo sector.
- c) Las sesiones serán reconciliadas únicamente por el Departamento de Planificación, y por Conflicto, es decir ninguna otra instancia como: fiscalizadores, contratistas o funcionarios de la EEASA, deben reconciliar las sesiones.

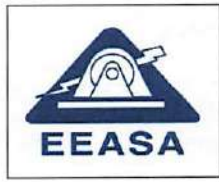

- d) Proceder con cautela respecto a los alimentadores y redes que se encuentran energizadas, la persona que a través de un mal ingreso desenergice la red deberá corregir el alimentador y red. El DP se encargará de verificar el usuario que introdujo el error previa notificación del responsable del alimentador.
- e) Llenar los campos pertinentes de acuerdo a lo indicado en el archivo denominado "ATRIBUTOS A SER LLENADOS EN EL INGRESO DE INFORMACIÓN EN EL SISTEMA ARCGIS".
- f) Si se evidencia peligro para la energización de la red, la sesión no se posteará y será eliminada por el DP.

## 10. ADMINISTRACIÓN Y SUPERVISIÓN POR PARTE DEL DP

La administración y supervisión del sistema ARCGIS de la EEASA estará a cargo del DP el cual realizará las siguientes acciones:

#### Para proyectos inaresados por Contratistas:

- 1. Creación de sesiones previa solicitud por parte del fiscalizador.
- 2. Verificación aleatoria de redes ingresadas al sistema con la hoja de estacamiento digital, en caso de hallar inconsistencias se procederá a la notificación de los errores encontrados al contratista.
- 3. En caso de requerirlo el DP verificará aleatoriamente en campo la obra construida, con la hoja de estacamiento o solicitará fotografías de identificación de infraestructura o equipos a los ejecutores del proyecto.
- 4. En caso de encontrar inconsistencias entre lo evidenciado en campo con los archivos entregados, el DP procederá a notificar a la Dirección Departamental a cargo del proyecto, para que se ingrese la información respectiva en un plazo de 8 días desde la notificación.

#### Para provectos ejecutados con grupos de trabajo de EEASA:

- 1. Verificación aleatoria del ingreso de redes para lo cual el personal que se encuentra ingresando la información deberá presentar una copia del parte diario de trabajo realizado por el grupo o indicará el código del proyecto del GIS MÓVIL.
- 2. Verificación aleatoria de ingreso de proyectos al ARCGIS de los proyectos existentes en el GIS MÓVIL o partes diarios de trabajos realizados por los grupos.

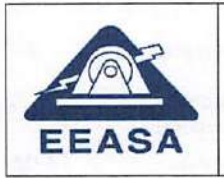

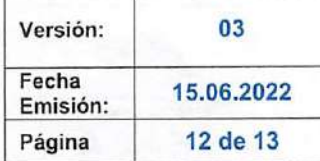

#### 11. POSTEO DE SESIONES

El posteo de las sesiones lo realizará el DP y debe ser realizado únicamente en sesiones revisadas, validadas y enviadas por el fiscalizador o su delegado.

Todas las sesiones deberán ser enviadas por el fiscalizador o su delgado y posteadas hasta las 16h30 de los días lunes de cada semana caso contrario estas serán eliminadas.

En caso de existir inconvenientes por excesivo número de errores, cualquiera sea el tipo de proyectos el DP eliminará la sesión.

Nota; El delegado del fiscalizador para enviar la sesión al DP no podrá ser el contratista que está ejecutando el proyecto, debe ser una persona que labore en la EEASA.

## 12. REQUISITOS PARA EMITIR LA CERTIFICACIÓN DE INGRESO DE INFORMACIÓN AL ARCGIS

- Para emitir el certificado de ingreso al Arcgis, se deberá presentar la siguiente documentación a través de un trámite de SISSOL:
- a) FORMULARIO DE ENTREGA DE DOCUMENTOS, firmado por el fiscalizador.
- b) Hoja de estancamiento de redes, medidores y luminarias en caso de existir (formato Excel y pdf firmado),
- c) Reporte emitido por el DP de la numeración asignada de postes o pozos, en caso de haberlo,
- d) Planos del proyecto (excepto para proyectos dispersos como atención clientes o instalación de medidores),
- e) Fotografías de seccionadores y transformadores (Una foto del poste y seccionador o transformador donde se evidencie la numeración tanto del poste como del seccionador o transformador y una foto adicional de la placa del transformador o el protocolo de pruebas de fábrica o del laboratorio de transformadores de la EEASA).
- f) Para proyectos que contengan alumbrado público, se deberá entregar la Certificación de la Sección Reparaciones y Alumbrado público sobre la conformidad de la información de AP ingresada.

Toda esta documentación deberá ser firmada o sumillada por su respectivo fiscalizador del proyecto, como aval de que ha sido revisada; de no existir dicha sumilla se devolverá el trámite de SISSOL.

## 13.EMISIÓN DE CERTIFICADOS DE ARCGIS

Una vez ingresado el proyecto al Arcgis, el fiscalizador o su delegado debe entregar toda la documentación, observando las disposiciones del presente documento.

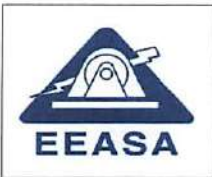

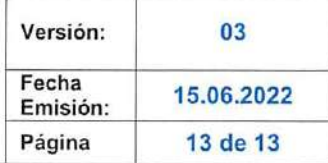

En el caso de existir errores entre lo ingresado al ARCGIS y la documentación presentada, se devolverá el trámite.

Se podrá emitir certificados parciales de ingreso ai ARCGIS, para lo cual se deberá presentar la documentación solicitada en el numeral anterior, no obstante, estos certificados serán considerados para el pago de planillas de acuerdo al avance de obra, pero no serán considerados para la liquidación definitiva del proyecto, puesto que para esta se deberá solicitar un certificado definitivo o final con la presentación del estacamiento del proyecto completo.

Nota: El delegado del fiscalizador para enviar la sesión al DP no podrá ser el contratista que está ejecutando el proyecto, debe ser una persona que labore en la EEASA.

#### 14. CIERRE SEMANAL DE ARCGIS

Todas las sesiones deberán ser enviadas por el fiscalizador o su delegado y posteadas hasta las 16h30 de los días lunes de cada semana caso contrario estas serán eliminadas.

Los días martes se procederá con el cierre del sistema ARCGIS, con el fin de obtener los log de errores y warnings y corrección masiva de datos.

Los errores y warnings deberán ser corregidos por los responsables de cada alimentador y subestación.

Nota: El delegado del fiscalizador para enviar la sesión al DP no podrá ser el contratista que está ejecutando el proyecto, debe ser una persona que labore en la EEASA.